What's New

Appeon InfoMaker® 2017 R3 FOR WINDOWS

#### DOCUMENT ID: DC47790-01-1700-01

#### LAST REVISED: July 31, 2018

Copyright © 2018 by Appeon Limited. All rights reserved.

This publication pertains to Appeon software and to any subsequent release until otherwise indicated in new editions or technical notes. Information in this document is subject to change without notice. The software described herein is furnished under a license agreement, and it may be used or copied only in accordance with the terms of that agreement.

Upgrades are provided only at regularly scheduled software release dates. No part of this publication may be reproduced, transmitted, or translated in any form or by any means, electronic, mechanical, manual, optical, or otherwise, without the prior written permission of Appeon Limited.

Appeon and other Appeon products and services mentioned herein as well as their respective logos are trademarks or registered trademarks of Appeon Limited.

SAP and other SAP products and services mentioned herein as well as their respective logos are trademarks or registered trademarks of SAP and SAP affiliate company.

Java and all Java-based marks are trademarks or registered trademarks of Oracle and/or its affiliates in the U.S. and other countries.

Unicode and the Unicode Logo are registered trademarks of Unicode, Inc.

All other company and product names mentioned may be trademarks of the respective companies with which they are associated.

Use, duplication, or disclosure by the government is subject to the restrictions set forth in subparagraph  $(c)(1)(ii)$  of DFARS 52.227-7013 for the DOD and as set forth in FAR  $52.227-19(a)$ -(d) for civilian agencies.

Appeon Limited, 1/F, Shell Industrial Building, 12 Lee Chung Street, Chai Wan District, Hong Kong.

## **Contents**

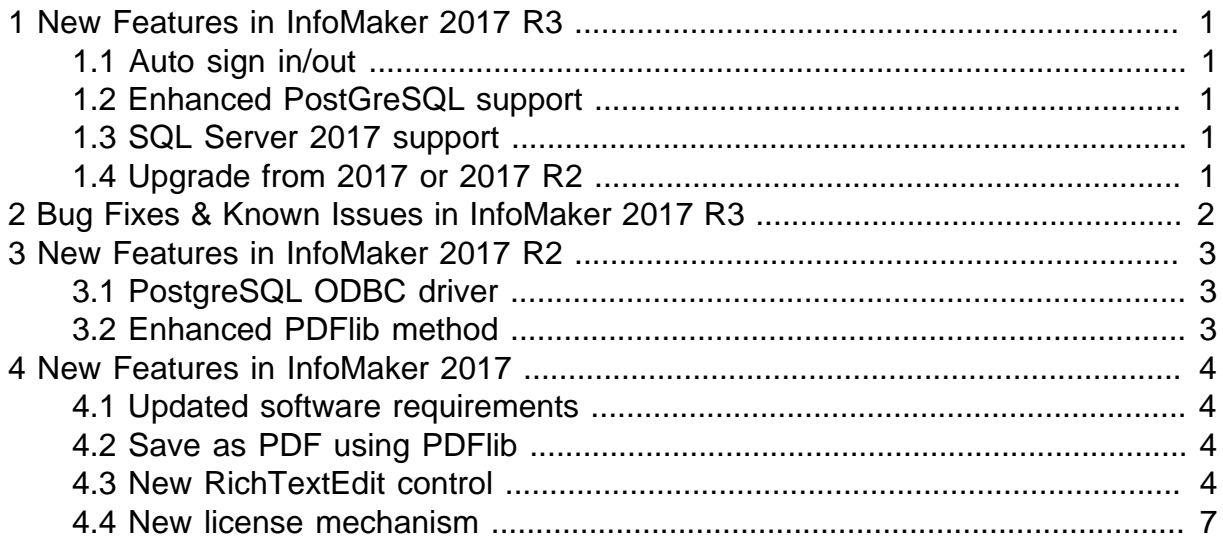

# <span id="page-4-0"></span>**1 New Features in InfoMaker 2017 R3**

#### **About this chapter**

<span id="page-4-1"></span>This chapter introduces the new features in InfoMaker 2017 R3.

## **1.1 Auto sign in/out**

Provides auto sign in/out options in the InfoMaker login window and the account management window:

- Auto login at startup. This option is selected by default. The user who uses the online license will automatically log in the license when the InfoMaker IDE is launched. Their user name and password will be saved for the next login.
- Sign out on exit. This option is selected by default in the virtual machine, but not selected by default in the physical machine. The user who uses the online license can automatically log out the license when the InfoMaker IDE is closed in a normal way and with network connection.

## <span id="page-4-2"></span>**1.2 Enhanced PostGreSQL support**

More connection parameters for PostGreSQL are added to the PBODB initialization file. Search "PostGreSQL" in PBODB170.INI to view the parameter list, related syntax, and functions.

### <span id="page-4-3"></span>**1.3 SQL Server 2017 support**

InfoMaker 2017 R3 can connect with the Microsoft SQL Server 2017 database through the ODBC, OLE DB, ADO.NET or SQL Native Client interface.

## <span id="page-4-4"></span>**1.4 Upgrade from 2017 or 2017 R2**

You can upgrade InfoMaker 2017 or 2017 R2 to 2017 R3 by running the setup program. All of your current settings and user preferences will be preserved during the upgrade.

## <span id="page-5-0"></span>**2 Bug Fixes & Known Issues in InfoMaker 2017 R3**

The bug fixes and known issues for InfoMaker 2017 R3 are listed in the Release Bulletin for InfoMaker at the following links:

Bug Fixes for InfoMaker: [https://www.appeon.com/support/documents/appeon\\_online\\_help/](https://www.appeon.com/support/documents/appeon_online_help/im2017r3/release_bulletin_for_im/bug_fixes.html) [im2017r3/release\\_bulletin\\_for\\_im/bug\\_fixes.html](https://www.appeon.com/support/documents/appeon_online_help/im2017r3/release_bulletin_for_im/bug_fixes.html)

Known Issues for InfoMaker: [https://www.appeon.com/support/documents/](https://www.appeon.com/support/documents/appeon_online_help/im2017r3/release_bulletin_for_im/known_issues.html) [appeon\\_online\\_help/im2017r3/release\\_bulletin\\_for\\_im/known\\_issues.html](https://www.appeon.com/support/documents/appeon_online_help/im2017r3/release_bulletin_for_im/known_issues.html)

## <span id="page-6-0"></span>**3 New Features in InfoMaker 2017 R2**

### **About this chapter**

<span id="page-6-1"></span>This chapter introduces the new features in InfoMaker 2017 R2.

## **3.1 PostgreSQL ODBC driver**

InfoMaker supports the PostgreSQL ODBC driver, so InfoMaker apps can connect with the PostgreSQL 10 (32-bit and 64-bit) (ANSI and Unicode) database through the PostgreSQL ODBC driver.

## <span id="page-6-2"></span>**3.2 Enhanced PDFlib method**

The following settings are provided for the save as PDF method using PDFlib:

- PDF Conformance -- enables you to select a PDF conformance level when you use the PDFlib method to save data from a report to a PDF file.
- Use These Two Settings in Print Specifications -- enables you to use the page orientation and paper size settings in the Print Specifications tab, when you use the PDFlib method to save data from a report to a PDF file.

For more about these settings, refer to "Saving as PDF using PDFlib" in InfoMaker Users Guide.

## <span id="page-7-0"></span>**4 New Features in InfoMaker 2017**

#### **About this chapter**

<span id="page-7-1"></span>This chapter introduces the new features in InfoMaker 2017.

### **4.1 Updated software requirements**

InfoMaker 2017 can be installed to the following Windows operating system (Windows XP and Vista are no longer supported):

- Windows 7 32- or 64-bit with SP1
- Windows 8.1
- Windows Server 2008 32- or 64-bit with SP2 (Run-time only, not development)
- Windows Server 2012 R2 (Run-time only, not development)
- Windows Server 2016 (Run-time only, not development)
- Windows 10 (newly supported in 2017)

The following database versions are newly supported in InfoMaker 2017 compared to InfoMaker 12.6:

- SQL Server 2016, 2014, 2012, and 2008 R2
- Oracle 12c
- SQL Anywhere 17, 16, and 12
- ASE 16
- Informix 12 x

<span id="page-7-2"></span>For the other supported database types and versions, refer to *Connecting to Your Database*.

### **4.2 Save as PDF using PDFlib**

In InfoMaker 2017, an alternative method is provided to directly print data to PDF without needing to install any third-party tool or driver or make any configuration. This method relies on a light-weight software called PDFlib which is automatically installed with InfoMaker and distributed with the InfoMaker application, at no additional cost by developer. And PDFlib is automatically packaged into the InfoMaker application executable without requiring the developer to make any configuration or selection during the building process.

For how to use this method, refer to "Saving as PDF using PDFlib" in *InfoMaker User's Guide*.

## <span id="page-7-3"></span>**4.3 New RichTextEdit control**

In InfoMaker 2017, a new RichTextEdit control is added for free use by the PowerBuilder developer and the InfoMaker developer.

This new control is applicable to the RichTextEdit control, RichText DataWindow Object, and the RichText edit style column.

For the PowerBuilder developer, they have the option to use the new control for free, or to continue using the old control (the old control will need to be purchased separately). For the InfoMaker developer, they can only use the new control; they cannot use the old control any more.

The new control has the same functions/events/properties as the old control, except for the following differences and issues (due to the different ways they are designed):

| <b>Affected area</b>                                            | <b>Type</b> | <b>Description</b>                                                                                                    |
|-----------------------------------------------------------------|-------------|----------------------------------------------------------------------------------------------------|
| Double-byte<br>languages                                        |             | Unsupportoduble-byte languages such as Korean, Japanese are not<br>supported well in the new control.                                                                                                    |
| property                                                        |             | InputFieldBackColor LimitatiorFor the new control, this property will not take effect until<br>you save the data into a PDF file or print the data; which<br>means, when you preview the UI in the design view or when<br>you run the UI, you will always see the background color is<br>gray, only when you save the data to a PDF file or print the<br>data, you will see the background color is changed to what<br>you set. |
| Wordwrap property                                               |             | Limitation For the new control, this property is always true (it cannot<br>be set to false).                                                                                                    |
| <b>BackColor</b> property                                       |             | Difference For the new control, if you set a negative value for the<br>BackColor property, the returned value will be 0 and the<br>color will be black.                                                                                                    |
|                                                                 |             | For the old control, if you set a negative value for the<br>BackColor property, the returned value will be 16777215<br>and the color will be white.                                                                                                    |
| BottomMargin/<br>RightMargin/                                   |             | Differend For the new control, if you set a negative value, the returned<br>value will be 0.                                                                                                    |
| LeftMargin/<br>TopMargin<br>properties                          |             | For the old control, if you set a negative value, the returned<br>value will be the negative value.                                                                                                    |
| Find function                                                   |             | Enhancement the new control, the Find function can not only find the<br>text string, but also can find the carriage return characters<br>and some special characters.                                                                                                    |
| GetTextColor/<br>GetTextStyle<br>functions and font<br>settings |             | Difference For the new control, this function will return the settings<br>(text color, font name, text style etc.) of the first character of<br>the selected text if the selected text contains more than one<br>type of settings.                                                                                                    |
|                                                                 |             | For the old control, this property will return empty if the<br>selected text contains more than one type of settings.                                                                                                    |
| GetAlignment/<br>GetSpacing/                                    |             | $Different$ For the new control, this function will return the alignment<br>(or spacing or paragraph settings) of the paragraph where                                                                                                    |

**Table 4.1:**

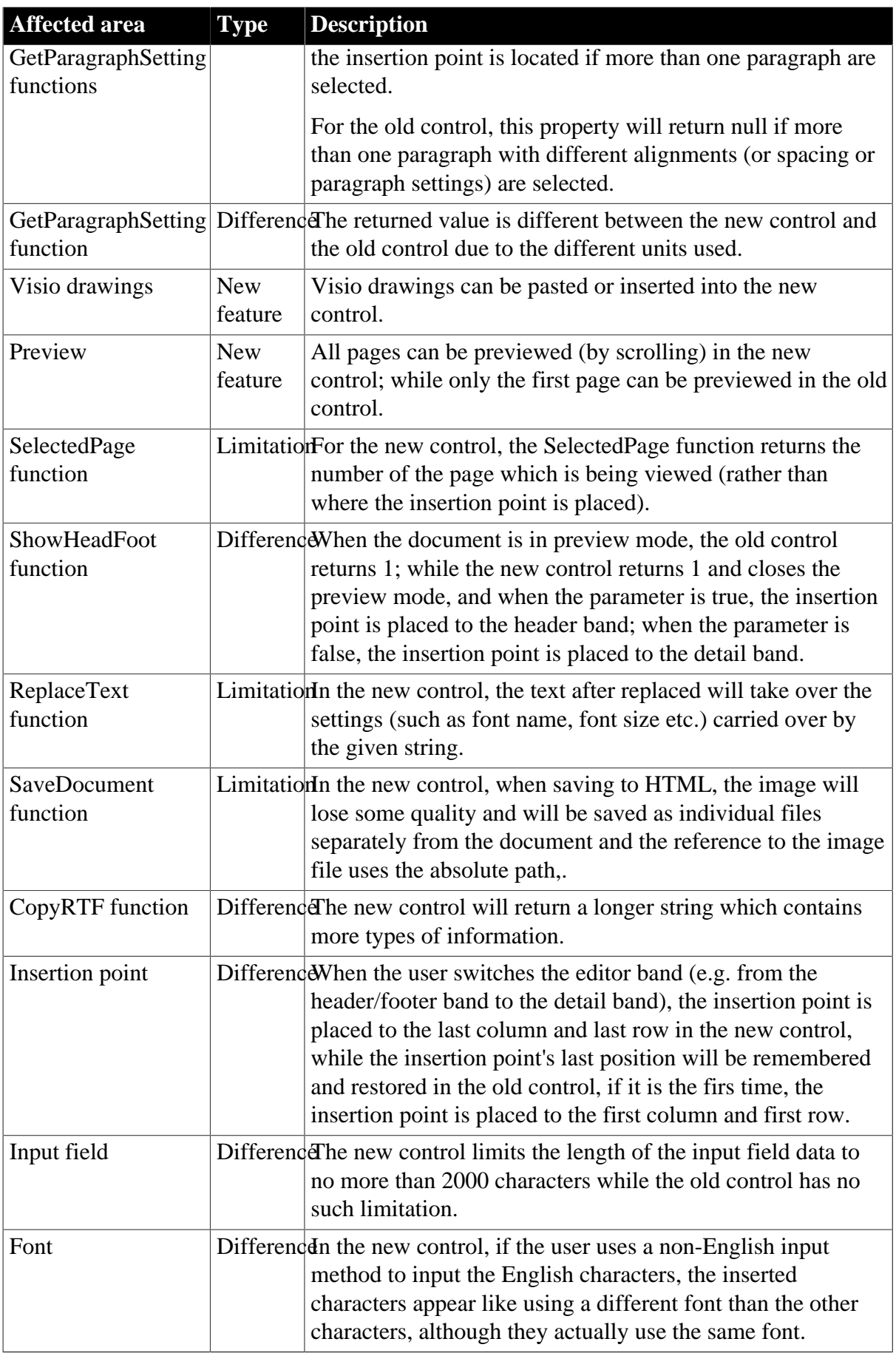

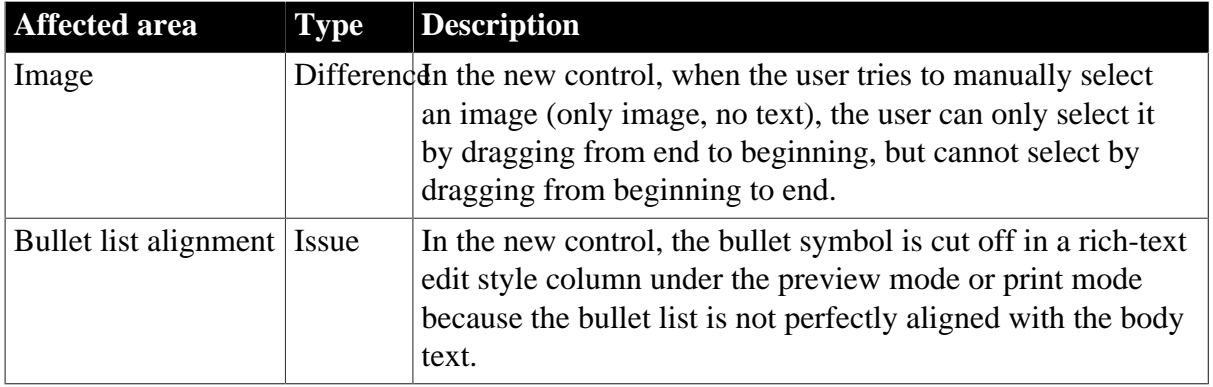

### <span id="page-10-0"></span>**4.4 New license mechanism**

InfoMaker 2017 licenses are activated and managed in a totally different way than InfoMaker 12.6 and earlier versions.

In InfoMaker 2017, the developer is required to activate InfoMaker with a valid online or offline license. For how to activate, refer to the [Appeon License User Guide](https://www.appeon.com/support/documents/appeon_online_help/pb2017/appeon_license_user_guide/index.html) (2017) or [Appeon License User Guide](https://www.appeon.com/support/documents/appeon_online_help/pb2017r3/appeon_license_user_guide/index.html) (2017 R3) online help.

If you are trying out the product, you should follow the [Trial License Activation Guide](https://www.appeon.com/support/documents/appeon_online_help/pb2017/trial_license_activation_guide/index.html) (2017) or [Trial License Activation Guide](https://www.appeon.com/support/documents/appeon_online_help/pb2017r3/trial_license_activation_guide/index.html) (2017 R3) online help to request and activate the trial license. The process is different.